## **STEPS TO OBTAIN ELECTRONIC TRUE COPY OF ORDERS/JUDGMENTS**

**STEP-1:- Open website of High court of Uttarakhand Nainital or website of District Court Chamoli find link for 'e-True Copy of Orders/ Judgements' or Directly go to following link:-**

**https://etruecopy.uk.gov.in/**

## **STEP-2:- Enter Applicant basic details.**

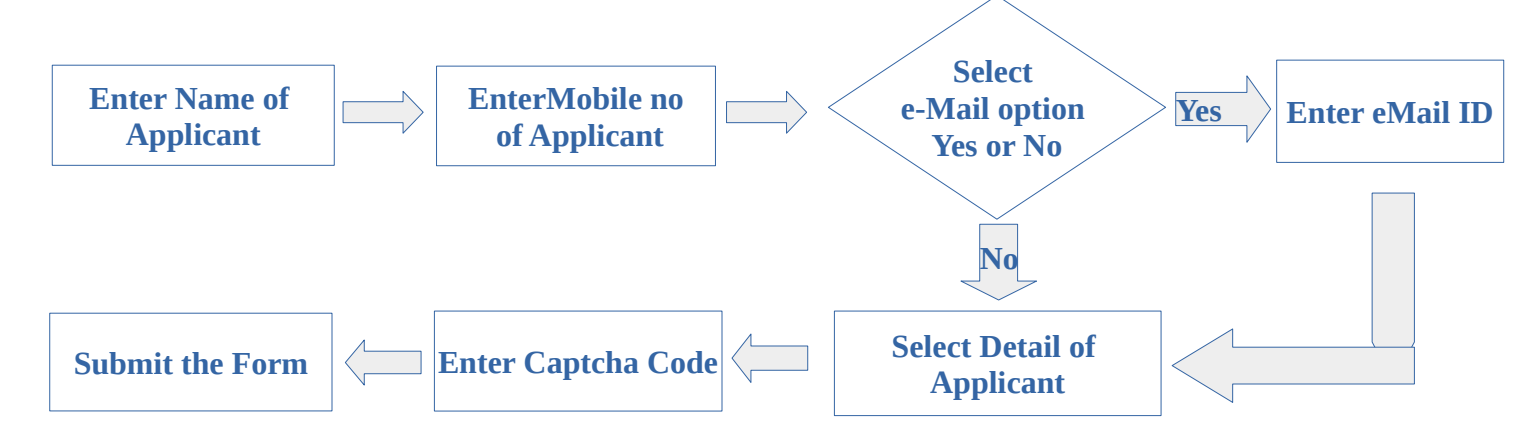

## **STEP-3:- Verify OTP Pin.**

**After submitting the form, user will be redirected to next page**

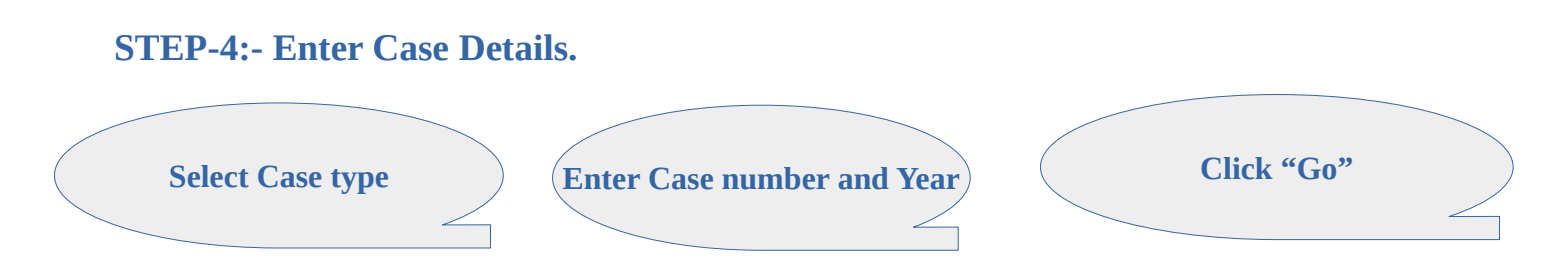

## **STEP-4:- Select Order/Judgment, listed in POP UP Window.**

**A Pop up window will be open showing parties and the Orders/ Judgement**

**The e-True Copy of Order/Judgement download link will be displayed on the screen and a copy will be sent on the email address of application, If Provided by applicant.** 

**STEP-5:- Download or Print the PDF of Order/Judgment.** 

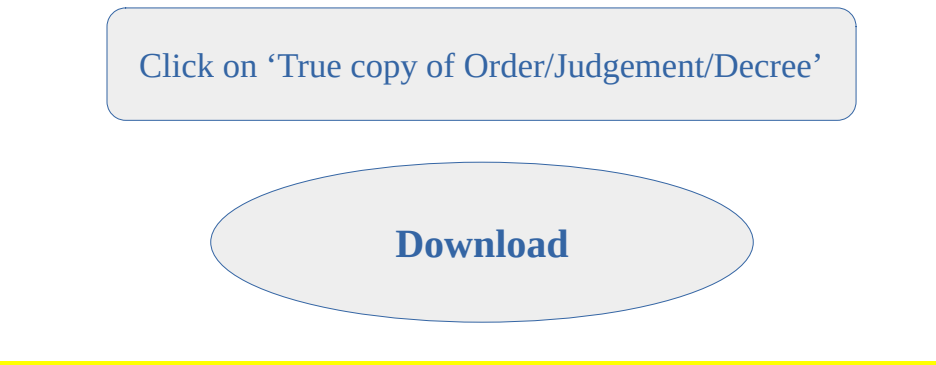

**e-True Copy shall be deemed to be a certified copy for all purposes. (Rule 6.1)**